# **Table of Contents**

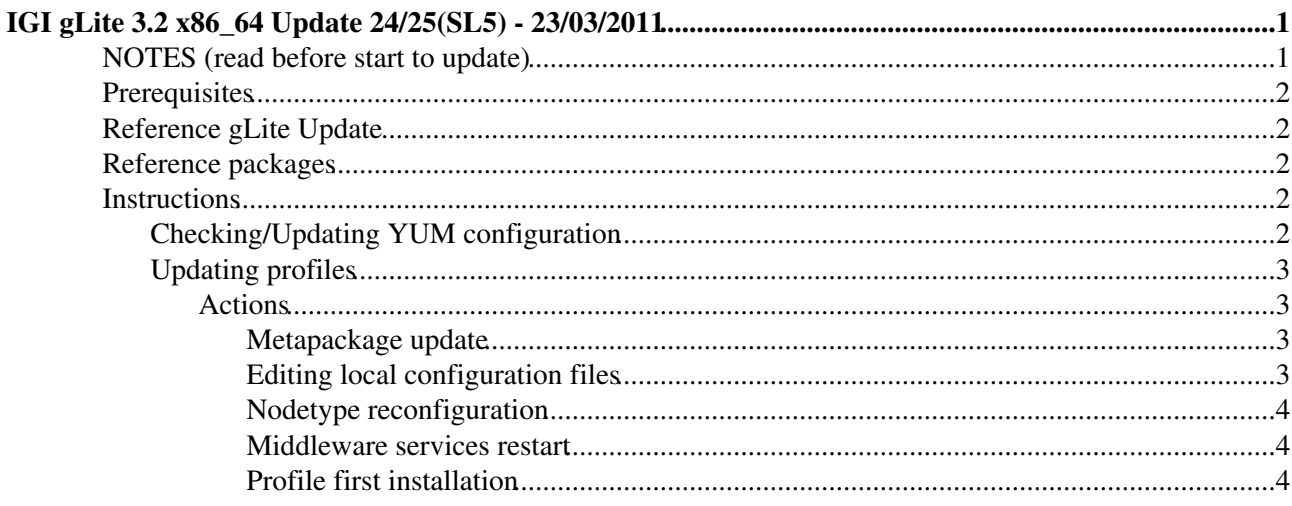

# <span id="page-1-0"></span>**IGI gLite 3.2 x86\_64 Update 24/25(SL5) - 23/03/2011**

# <span id="page-1-1"></span>**NOTES (read before start to update)**

**VERY IMPORTANT NOTE:** Please be aware that because of the **IMPORTANT NOTE 2** below, the installation/configuration of two or more profiles/node-types on the same macchine is no more supported!!!

**IMPORTANT NOTE 2:** Due to conflicts between new and old versions of various packages the repository ''glite-generic'' should be disabled: # mv /etc/yum.repos.d/glite-generic.repo /etc/yum.repos.d/glite-generic.repo.disabled # yum clean all

**IMPORTANT NOTE 3:** Download the last repo of lcg-CA and remember to cancel the old lcg-ca.repo:

[egi-trustanchors.repo](http://repo-pd.italiangrid.it/mrepo/repos/egi-trustanchors.repo)

### **MAIN NEWS:**

### • BDII\_top:

New version of BDII\_top (Priority **\*HIGH\***):

- The main purpose of this top-level BDII release is to address IS-205, the GOC DB URL change. In addition, IS-209 and IS-185 were also addressed. IS-209 is an issue relating to the case sensitivity of GLUE 2.0 and how this is handled in the BDII. IS-185 is an issue relating to how multivalued attributes are handled in the BDII. A number of small packaging issues have also been addressed, see the rpm change log for more details.

**Known Issue**: **Under some circumstances** the old bdii rpm is still installed after the update. Therefore, after updating, please check that the old version of the bdii rpm has been removed using **\*rpm qi bdii\***; If the previous version is still there, you can remove it using **yum remove bdii-5.1.13-1**

- [Details about bug fixes & feature](http://glite.cern.ch/R3.2/sl5_x86_64/glite-BDII_top/3.2.11-1/)

• BDII\_site:

New version of BDII site:

- The main purpose of this site-level BDII release is to address IS-209 and IS-185. IS-209 is an issue relating to the case sensitivity of GLUE 2.0 and how this is handled in the BDII. IS-185 is an issue relating to how multivalued attributes are handled in the BDII. In addition, a number of small packaging issues have also been addressed, see the rpm change log for more details.

**Known Issue**: **Under some circumstances** the old bdii rpm is still installed after the update. Therefore, after updating, please check that the old version of the bdii rpm has been removed using **rpm** qi bdii; If the previous version is still there, you can remove it using **rpm -e --nodeps --noscripts bdii-5.1.9-1 bdii-5.1.22-1**, and afterwards reinstall again the bdii with **yum install bdii** - [Details about bug fixes & features](http://glite.cern.ch/R3.2/sl5_x86_64/glite-BDII_site/3.2.11-1/)

 $\bullet$  WN:

New version of WN:

- FTS clients added as new dependencies.
- New version of WMS and LB clients.

- New version of Data Management clients: Added python 2.5 and python 2.6 bindings for Data Management clients.

- New version of yaim clients including the SAGA adapters configuration.
- New version of yaim core.
- New version of glite-version (change doesn't actually affect glite-WN).
- New version of VOMS-Admin.
- New versions of lcg-infosites and lcg-ManageVOTag.
- - [Details about bug fixes & features](http://glite.cern.ch/R3.2/sl5_x86_64/glite-WN/3.2.10-0/)
- STORM:

- This is the first release of SE\_storm\_[backend|frontend|checksum|gridftp] for SL5/x86\_64, containing the same features as the SL4/i386 versions with the adition of:

- - **SE\_storm\_backend**:
- added extended ACL usage sanity check
- added explicit log appenders for stdout and stderr
- added distinction between critical and not critical checks
- removed check of mtab for mount extended attribute option
- fixed a bug on user FQANS mapping
- anity check at service startup
- changed the default JVM opts used at startup
- default log level is INFO
- - **SE\_storm\_frontend**:
- updates on internal documentation
- added handling of distbin and distsrc
- - **SE\_storm\_gridftp**:
- updates on internal documentation
- - **ig-yaim-storm**:
- removed the default JVM opts (now managed by BE start script only)

# <span id="page-2-0"></span>**Prerequisites**

It means that all the previous updates have to been applied before the last one:

• [IGI gLite 3.2 x86\\_64 Update 21/22/23\(SL5\) - 25/02/2011](http://igrelease.forge.cnaf.infn.it/doku.php?id=doc:updates:ig3_2_64:infngrid-update32_21_22)

# <span id="page-2-1"></span>**Reference gLite Update**

\* [gLite 3.2 x86\\_64 Updates](http://glite.cern.ch/R3.2/sl5_x86_64/updates) : \* gLite 3.2 Update 24 - 01/03/2011 \* gLite 3.2 Update 25 - 15/03/2011

## <span id="page-2-2"></span>**Reference packages**

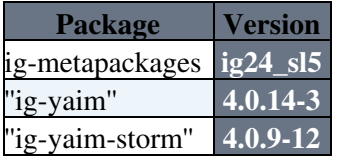

## <span id="page-2-3"></span>**Instructions**

### <span id="page-2-4"></span>**Checking/Updating YUM configuration**

### **Repository settings**

Please check the instructions you find at the following link:

[IGI Repository settings for gLite 3.2](https://wiki.italiangrid.it/twiki/bin/view/IGIRelease/IgiGlite#Repository_Settings)

### **yum-autoupdate settings:**

NOTES (read before start to update) 2

As good practice is suggested to **disable** the **yum-autoupdate** service. Any other settings is decided at site-manager own risk!

To disable the service it is available the following script "[disable\\_yum.sh](http://forge.cnaf.infn.it/frs/download.php/101/disable_yum.sh) " (thanks Giuseppe Platania) that can be used to REALLY disable yum-autoupdate.

### <span id="page-3-0"></span>**Updating profiles**

Find your nodetype and carefully follow the corresponding **actions**.

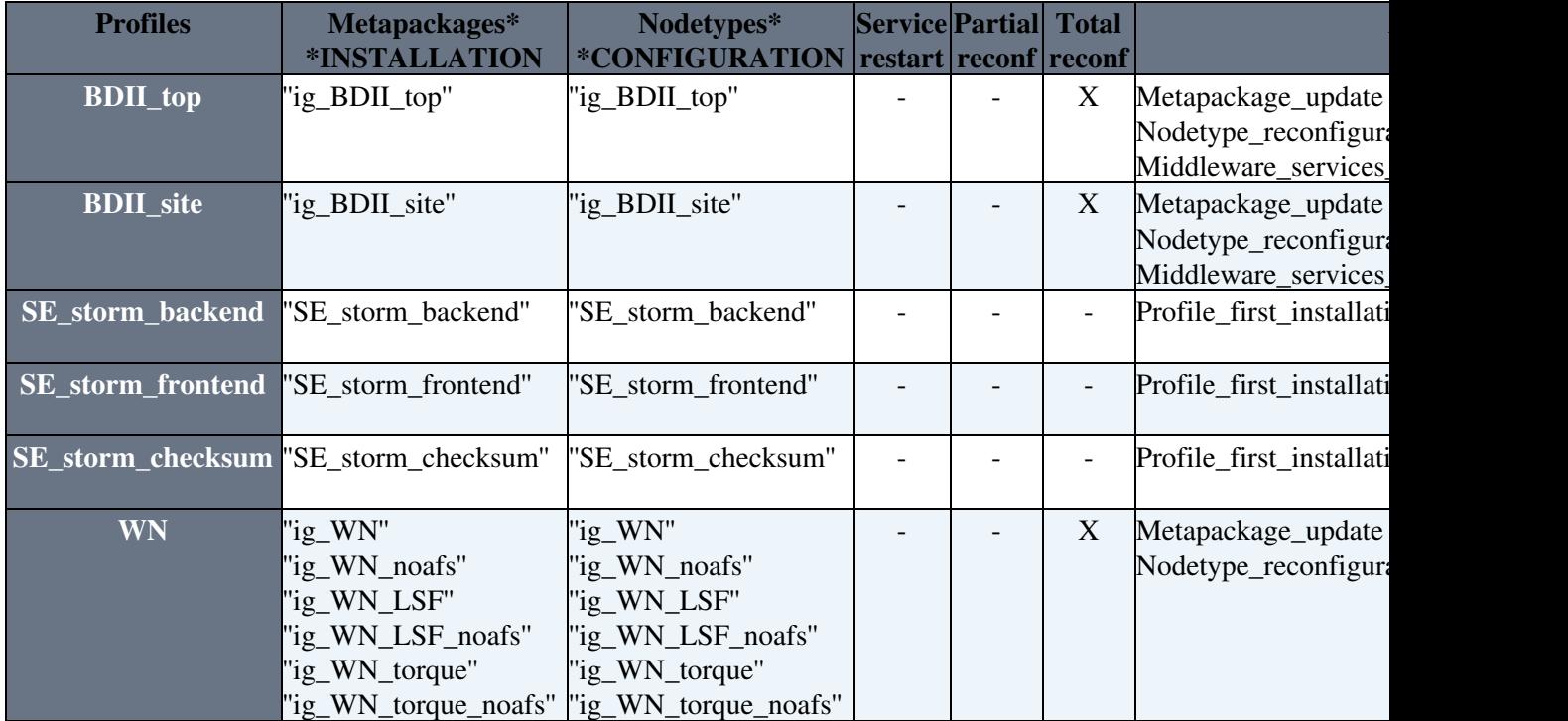

### <span id="page-3-1"></span>**Actions**

Each of the following sections reports the actions that may be follow in order to upgrade your profiles. Please execute **ONLY** the actions listed on the table above in the column "Actions" and in the row corresponding to your profile!

### <span id="page-3-2"></span>**Metapackage update**

Please see [yum tips](https://wiki.italiangrid.it/twiki/bin/view/IGIRelease/YUMTips) for additional information about YUM.

• Update YUM metadata and install the new rpms.

yum clean all yum install

Please remember that on case of WN you should use the "groupinstall":

yum groupinstall ig\_WN\_torque

### <span id="page-3-3"></span>**Editing local configuration files**

\* In the last updates many variables have been changed or moved to ''services'' and ''defaults'' directories. Please carefully check your "<site-info.def>" and files under "services/" and "nodes/" directories comparing to the new ones distributed with latest released ''yaim'' modules. For example you can use ''vimdiff'' like here

### below:

vimdiff /opt/glite/yaim/examples/siteinfo/ig-site-info.def

You may find more detailed information on **configuration files structure** here:

• [yaim configuration files](https://wiki.italiangrid.it/twiki/bin/view/IGIRelease/IgiGlite#IGI_YAIM_configuration_files)

and on **configuration variables** here:

- [gLite YAIM configuration variables](https://twiki.cern.ch/twiki/bin/view/LCG/Site-info_configuration_variables)
- INFNGRID addendum (only information complementary to the previous guide)

### <span id="page-4-0"></span>**Nodetype reconfiguration**

### **IMPORTANT: /services directory**

Please ensure that you have all the **NEEDED** configuration files under your ''/services'' directory (for example: ''ig-se\_dpm\_mysql'', ''ig-se\_dpm\_disk'', ...).

For any details please refer to the reference ["IGI YAIM configuration files](https://wiki.italiangrid.it/twiki/bin/view/IGIRelease/IgiGlite#INFNGRID_YAIM_configuration_file)

### **Known Issues: /etc/init.d/tomcat5**

Latest version of tomcat5 has a bug on its init script that arises the following error when the service is stopped/started:

/etc/rc.d/init.d/tomcat5: line 196: log\_success\_msg: command not found

You may fix it simply modifying the first line of "/etc/init.d/tomcat5" file as follows:

#!/bin/sh

• Reconfigure the nodetype

```
/opt/glite/yaim/bin/ig_yaim -c -s -n
```
Where "" is one of the nodetypes listed in the "Nodetypes" column of the table above.

### <span id="page-4-1"></span>**Middleware services restart**

Look at your ''chkconfig'' services list and restart all middleware-related service:

chkconfig --list | grep 3:on | sort

Then restart with:

service restart

### <span id="page-4-2"></span>**Profile first installation**

\* Follow the [IGI Installation and Configuration Guide for gLite 3.2 SL5 x86\\_64](https://wiki.italiangrid.it/twiki/bin/view/IGIRelease/IgiGlite)

-- [SergioTraldi](https://wiki-igi.cnaf.infn.it/twiki/bin/edit/Main/SergioTraldi?topicparent=IGIRelease.Update24-25;nowysiwyg=0) - 2012-01-31

This topic: IGIRelease > Update24-25 Topic revision: r2 - 2012-02-01 - SergioTraldi

[C](http://twiki.org/)opyright © 2008-2020 by the contributing authors. All material on this collaboration platform is the property of the contributing authors. Ideas, requests, problems regarding TWiki? [Send feedback](mailto:grid-operations@lists.cnaf.infn.it?subject=TWiki%20Feedback%20on%20IGIRelease.Update24-25)